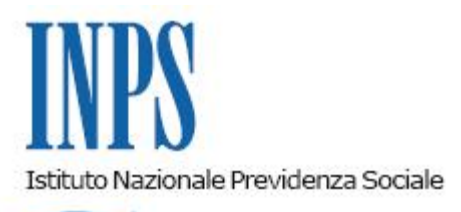

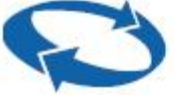

# *Direzione Centrale Entrate Direzione Centrale Entrate e Posizione Assicurativa Gestione Dipendenti Pubblici Direzione Centrale Sistemi Informativi e Tecnologici*

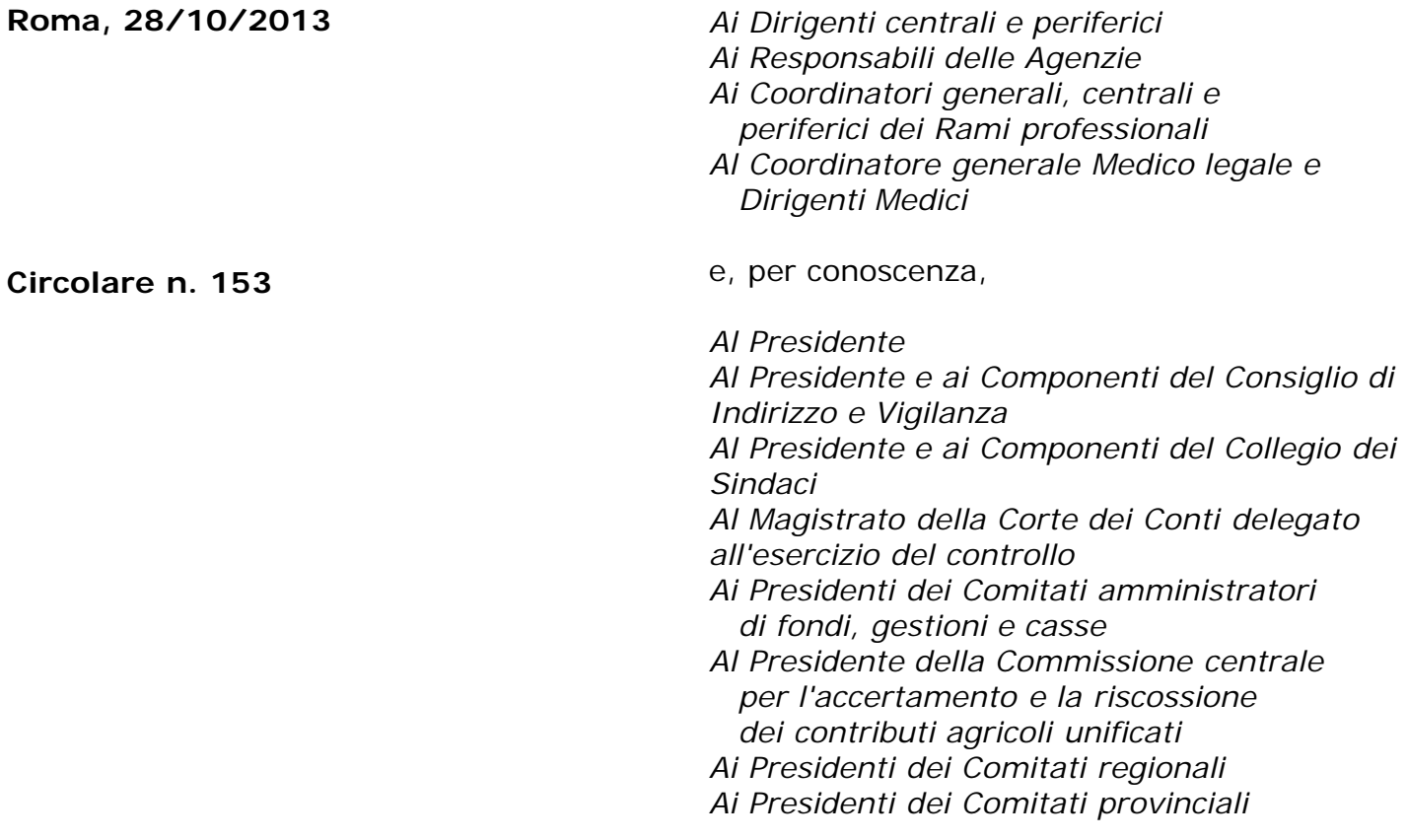

OGGETTO: **Gestione Dipendenti Pubblici. Funzioni web per iscritti ed amministrazioni: visualizzazione dei versamenti. Visualizzazione delle note di debito e dei piani di ammortamento per le amministrazioni.**

**SOMMARIO:** *Premessa. 1.Consultazione Piani di ammortamento relativi agli Enti; 2.Visualizzazione Note di debito; 2.a Visualizzazione Benefici in sede di pensione; 2.b Visualizzazione Sistemazioni Contributive; 3. Estratti Conto Amministrazione (ECA);*

*4. Visualizzazione Versamenti; 5.Modalità operative.*

# **Premessa**

Nell'ottica del completamento del processo di telematizzazione relativo ai servizi offerti dall'Istituto alla propria utenza, in aderenza a quanto disposto con determinazione del Presidente dell'Istituto n.95 del 30 maggio 2012, ed in completa attuazione della determinazione del Direttore Generale n.64 del 11/10/2012, sono stati attivati alcuni servizi di visualizzazione telematica e stampa, atti a fornire informazioni e riscontri su:

- piani di ammortamento
- note di debito relative ai benefici in sede di Pensione
- note di debito relative alle sistemazioni contributive
- note di debito relative agli estratti conto amministrazione (ECA)
- versamenti

Dette funzionalità hanno come destinatarie le amministrazioni, e, quanto ai versamenti, anche i soggetti iscritti e pensionati, ove non sia già stata operata una trattenuta alla fonte.

#### **1. Visualizzazione dei piani di ammortamento relativi agli Enti: rateazioni contributive, benefici in sede di pensione e benefici in sede di trattamento di fine servizio.**

E' stata realizzata una funzionalità che consente l'interrogazione di dati aggregati relativi a piani di ammortamento attivi o sospesi presenti nella banca dati dell'Istituto, per cui l'ente è il versante, e relativi ad eventuali:

- rateazioni contributive per debiti maturati dall'ente;
- benefici in sede di pensione;
- benefici in sede di trattamento di fine servizio.

Sono possibili differenti modalità di ricerca.

L'interrogazione dei piani potrà essere effettuata infatti selezionando:

- Tipo Piano:
- Anno Mese Competenza;
- o, in alternativa
- Anno Mese Scadenza Ultima Rata
- Codice Fiscale Beneficiario

Il tipo Piano dovrà essere scelto tra:

- Rateazione,
- Benefici TFS,
	- Benefici in Sede di Pensione,

Il risultato della ricerca produrrà una lista costituita da:

- Tipo Piano
- Beneficiario (CF nome e cognome)

Importo rata (importo rata con competenza selezionata nel caso di selezione della competenza, importo rata ultima versione nel caso di scadenza ultima rata selezionata)

- Scadenza prima rata
- Scadenza ultima rata
- Numero di rate
- Stato Piano

• Numero Pratica

Si precisa che il beneficiario persona fisica potrà essere visualizzato solo per i tipi piani "Benefici TFS" e "Benefici in Sede di Pensione".

Diversamente, il numero pratica potrà essere visualizzato solo per il tipo piani "Rateazioni" .

Un ulteriore livello di dettaglio consentirà di visualizzare la lista delle rate del piano con le seguenti informazioni:

- Competenza
- Scadenza
- Stato Rata (pagata/non pagata)
- Importo Rata

# **2. Visualizzazione Note di Debito**

L'applicazione consente l'interrogazione dei dati relativi a:

- Benefici in sede di pensione;
- Sistemazioni contributive;
- Estratti conto Amministrazione (ECA).

#### **2.a Visualizzazione Benefici in sede di pensione**

La funzione consente, per le *Note di Debito Benefici in sede di pensione* inviate all'ente a decorrere dall'anno 2010, di:

- visualizzare le note di debito spedite all'ente e la data di invio
- visualizzare il dettaglio della nota di debito
- visualizzare l'elenco delle persone che afferiscono alla nota di debito.

# **2.b Visualizzazione Sistemazioni Contributive**

La funzione consente, per le *Note di Debito Sistemazioni contributive* inviate all'ente a decorrere dall'anno 2010, di:

- visualizzare le note di debito spedite all'ente e la data di invio;
- visualizzare il dettaglio della nota di debito;
- visualizzare l'elenco delle persone che afferiscono alla nota di debito.

# **3. Estratti Conto Amministrazione (ECA)**

La funzione *Estratti Conto Amministrazione,* disponibile in Visualizzazione Note di Debito, offre all'ente servizi di maggiore specializzazione rispetto alla sola visualizzazione. La funzione consente all'Ente di:

visualizzare e stampare gli Estratti Conto Amministrazione validati ed inviati agli enti, nonché le quadrature in elaborazione, presenti in base dati.

visualizzare e stampare le comunicazioni di debito/avvisi bonari validati ed inviati;

individuare gli elementi di dettaglio che hanno concorso alla formazione di un determinato dovuto da DMA, attraverso l'utilizzo della specifica funzione "dettaglio origine dovuto".

- calcolare l'importo di sanzioni/interessi su dovuti scoperti a fronte dell'indicazione di una determinata data di pagamento diversa da quella proposta nell'ECA, e comunque non successiva alla stessa, attraverso l'utilizzo della funzione "Ricalcolo dei dovuti scoperti".

#### **4. Visualizzazione Versamenti**

La consultazione versamenti consente di visualizzare tutti i versamenti effettuati dagli enti e dagli iscritti, sia con bonifico che attraverso l'utilizzo del modello F24, dei versamenti on line e degli incassi domiciliati.

Le modalità di accesso al servizio di visualizzazione versamenti, differenziate a seconda che l'utente sia una persona fisica ovvero una persona giuridica, sono descritte nel paragrafo seguente.

#### **5. Modalità operative**

ENTI

L'accesso ai servizi sopra descritti avverrà mediante autenticazione nell'Area Riservata accessibile dal sito internet www.inps.it – Gestione Dipendenti Pubblici> Servizi in linea > Amministrazioni ed Enti.

E' necessario che l'Ente richieda l'abilitazione specifica per i propri dipendenti.

Dovrà, a tal fine, essere compilato l'apposito modulo per la richiesta di abilitazione, da trasmettere, via PEC o via fax, alla URP della locale sede provinciale INPS – Gestione Dipendenti Pubblici competente, che provvederà ad inoltrare la richiesta alla struttura informatica gestione utenze e procedure.

L'avvenuta abilitazione sarà comunicata all'ente dal servizio preposto (HD Servizi Applicativi).

#### **ISCRITTI**

Gli iscritti persone fisiche per accedere ai servizi devono essere in possesso del PIN di autenticazione. La procedura per la richiesta del PIN è disponibile sul sito internet dell'Istituto – www.inps.it – in Servizi online – il PIN.

L'accesso al servizio è disponibile dal sito [www.inps.it](http://www.inps.it/) nella sezione Servizi On line, attraverso il seguente percorso: Servizi per il cittadino – Autenticazione con PIN – Servizi ex Inpdap.

> Il Direttore Generale Nori